# Cyber@UC Meeting 72

Firewalls/IPTables

## If You're New!

- Join our Slack: **[cyberatuc.slack.com](https://cyberatuc.slack.com)**
- Check out our website: **[cyberatuc.org](https://www.cyberatuc.org)**
- **SIGN IN!** *(Slackbot will post the link in #general every Wed@6:30)*
- Feel free to get involved with one of our committees: *Content Finance Public Affairs Outreach Recruitment*
- Ongoing work in our research lab!

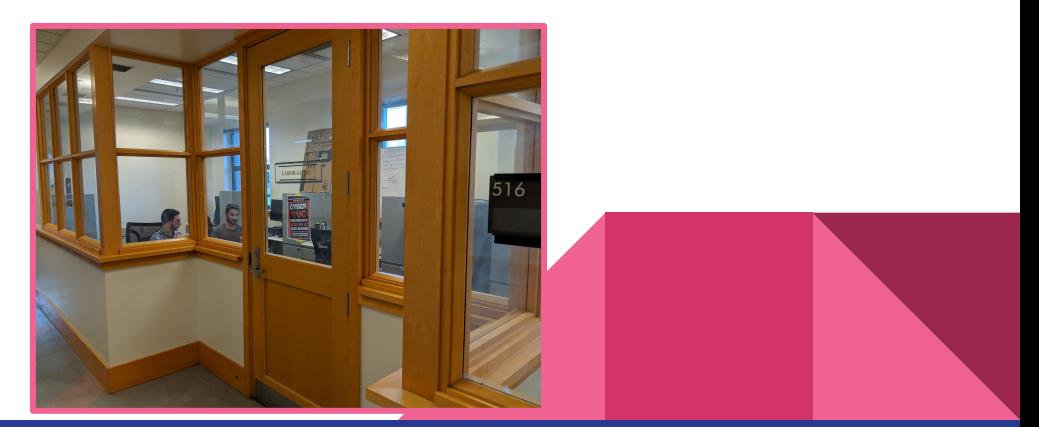

## Announcements

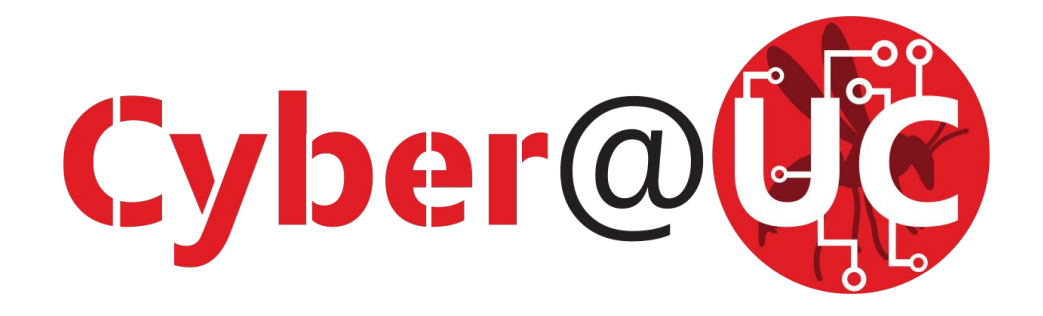

- **● LOGO UPDATE**
	- **○** Isn't she a beauty?
- **NSA Internship Application** window closing Oct 31st

#### **● NSA Codebreaker Hack-a-thon**

- Saturday 10/20/18
- Hosted by Cyber@UC
- **●** Outreach to **Lakota East** yesterday
- **● Chipotle fundraiser**
	- Saturday Nov 3rd 4pm–8pm
- **● Election Nominations!**

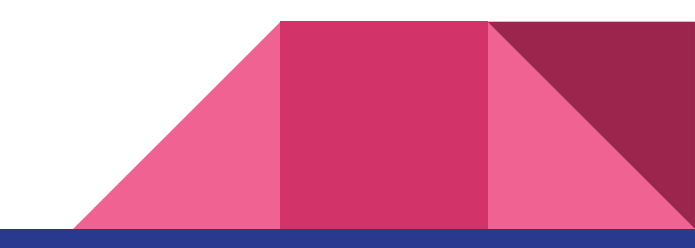

Weekly Content

## Google+ shutting down

- Shutting down after a massive security breach leaked data of **>500k** users
	- Allowed 3rd party developers access to usernames, emails, addresses, occupation, date of birth, photos, and gender
- No evidence of leak being used by 438 developers that could have used it
- Vulnerability began in 2015, fixed when found in March 2018
	- Google chose not to disclose because of Facebook/Cambridge Analytica
- Nature of vuln appears similar to Facebook API flaw
- Google+ will be shut down by end of August 2019, but will continue to be offered as an enterprise product
- Added new privacy controls to dev access through **Project Strobe**
	- Permission requests asked individually

## Silk Road Admin Pleads Guilty

- Silk Road: dark web marketplace, mainly known for drug trafficking
- Gary Davis, a.k.a. Libertas, was a Silk Road admin
- Plead guilty for drug trafficking
- Silk Road fell after servers were raided in 2013 and founder was arrested
	- Sentenced to life in prison
- Bitcoins currently valued at 33.6 million were also seized
	- Sold in auction, bet they are regretting that right now huh?
- Davis helped the site run smoothly, essentially playing customer service
- Could receive up to 20 years
	- sentencing to occur January 17th 2019

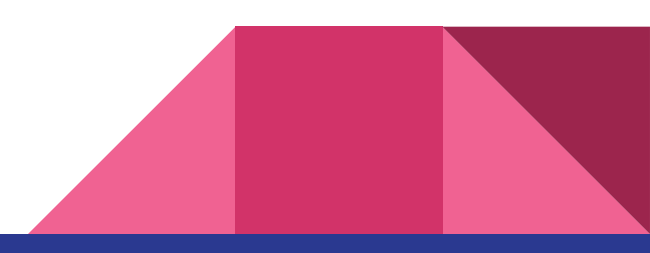

## MikroTik Router Vulnerability Resurfaces

- Originally found in April 2018 and patched within a day
- Directory traversal vulnerability: CVE-2018-14847
	- Initially rated as medium, but has been reclassified as critical
- New PoC allows remote code execution and root shell access
- Uses directory traversal to steal admin credentials from user database file, then writes a file on system to gain root shell access remotely
- Could allow malware deployed on routers, or firewalls bypassed
- Follows on a VPNFilter malware and cryptojacker a few months back
- The report also disclosed 4 other new vulns
- While patches are out >70% of MikroTik routers still vulnerable

## Recommended Reading

[https://krebsonsecurity.com/2018/10/when-security-researchers-pose-as-cybercr](https://krebsonsecurity.com/2018/10/when-security-researchers-pose-as-cybercrooks-who-can-tell-the-difference/) [ooks-who-can-tell-the-difference/](https://krebsonsecurity.com/2018/10/when-security-researchers-pose-as-cybercrooks-who-can-tell-the-difference/)

[https://www.welivesecurity.com/2018/10/05/virus-bulletin-2018-supply-chain-hac](https://www.welivesecurity.com/2018/10/05/virus-bulletin-2018-supply-chain-hacking-grows/) [king-grows/](https://www.welivesecurity.com/2018/10/05/virus-bulletin-2018-supply-chain-hacking-grows/)

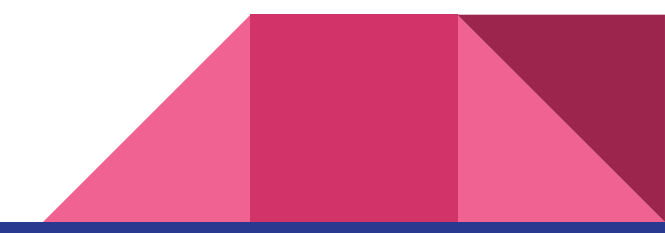

# Services and Security

Quite unlike the birds and the bees

### **The Topics Today Go Something Exactly Like This**

- **- How Firewalls / Ports work**
- **- Tool Overview**
	- **- Iptables / UFW / GUFW**
	- **- Nmap**
	- **- NetCat (NC)**
- **- 127.0.0.1 on the range**
	- **- Making, detecting, and protecting services**

## What Is a Firewall and What Does It Do?

- Monitors incoming and outgoing network traffic and chooses actions to take on that traffic
	- Allow, block, log, etc.
- Used as a barrier between trusted devices and untrusted devices
- Firewalls can exist as hardware, software, or both
- Firewalls can be used a pretty much any point in a network
	- Between internal and external network, within internal network, and on device

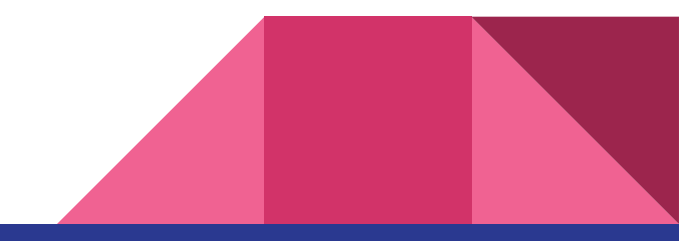

## Quick Refresher on Ports

- Every computer has 65535 ports per interface
- Every interface can be independent of one another but we will assume they are all the same here
- "Interfaces" mean "ways of addressing the device" not physical interfaces
- Typically ports are addressed by **<IP or DNS>:Port**
- Example: **www.google.com:80**

#### **Where's the Ethernet?**

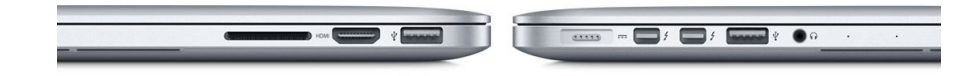

## Table Types

- Mangle Table: Modifying TCP packet quality of service bits before routing, rarely used in a home environment
- NAT Table: Network Address Translation
- Filter Table: responsible for filtering packets, broken down into 3 chains
	- Forward: filters packets to machines behind the firewall
	- Input: filters packets to the firewall
	- Output: filters packets from the firewall

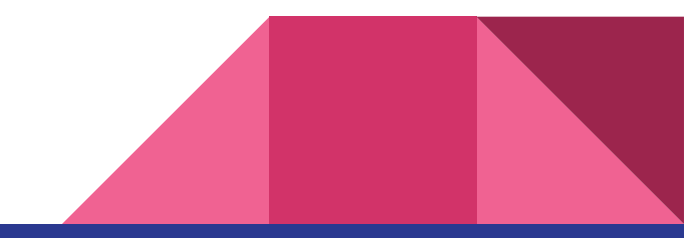

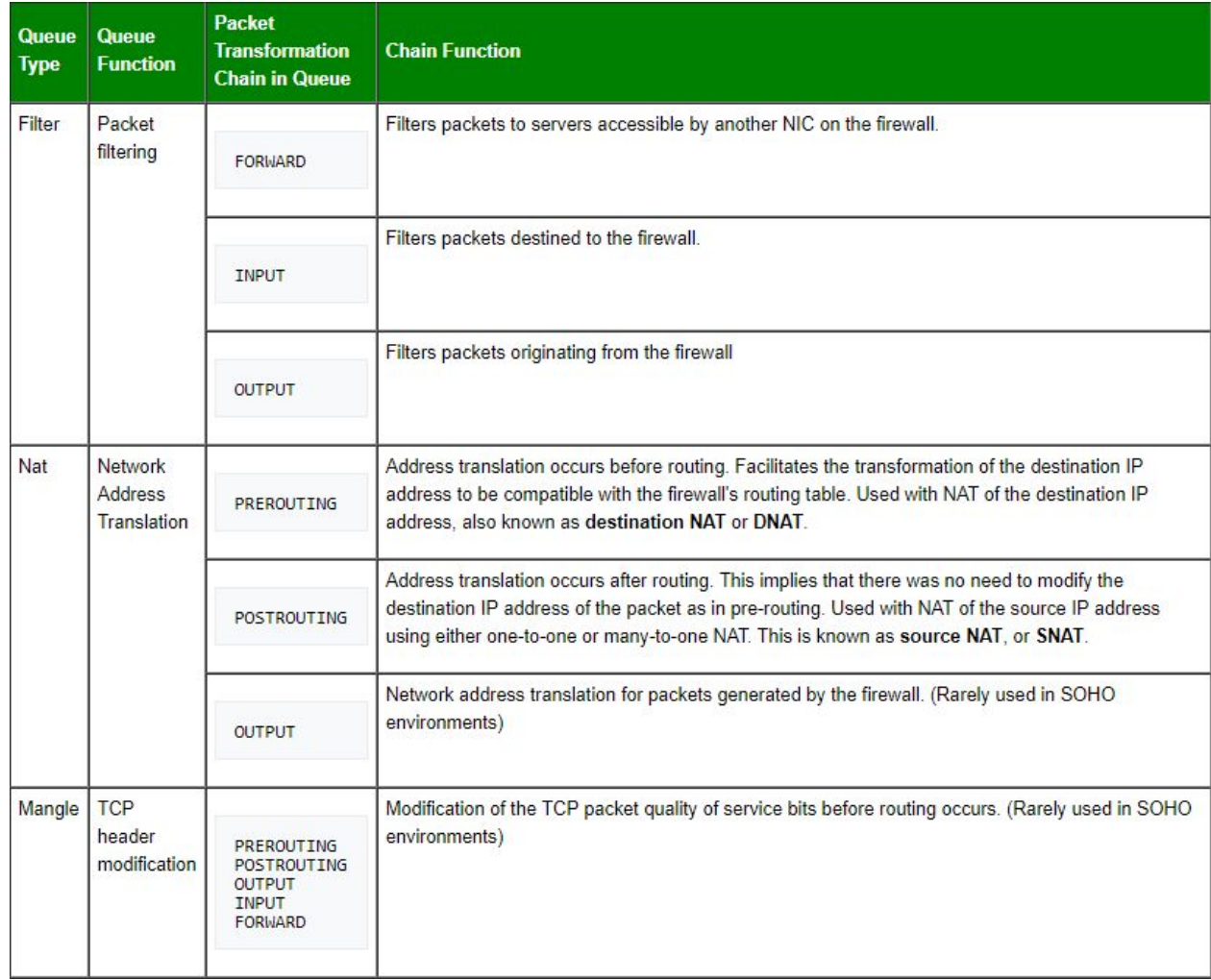

#### **Put on your 3D glasses Linux Distro now**

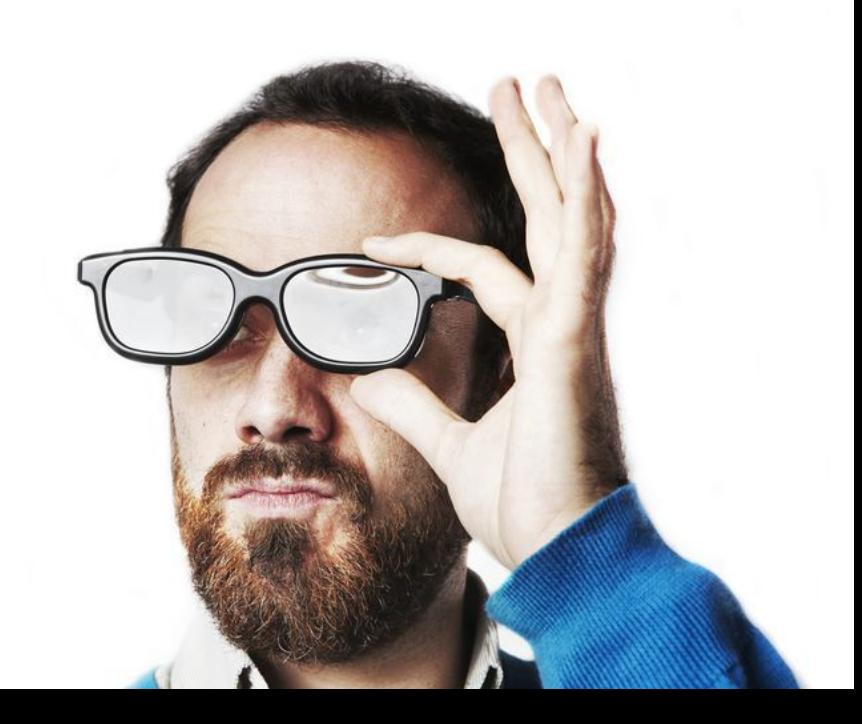

## What is IPTables? What is UFW?

- UFW: Uncomplicated Firewall
	- Comes by default in ubuntu
	- Essentially just a nicer interface for iptables
- IPTables is a popular firewall/NAT software solution
- Integrates well with Linux Kernel
- Very versatile
- Stateful packet inspection: occasionally views contents of data flows and attempts to predict next action, good for FTP and DNS

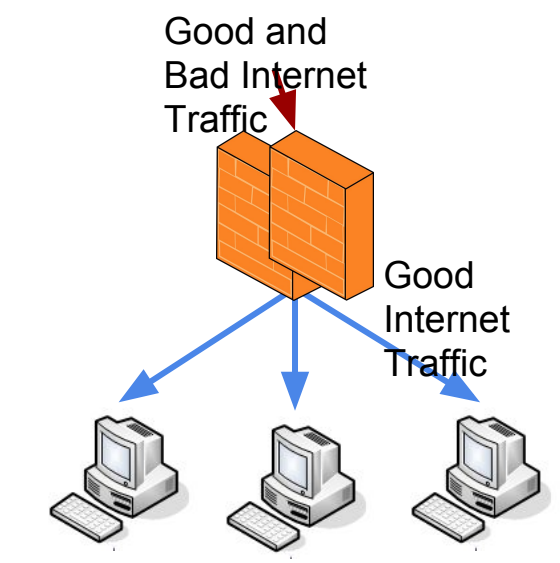

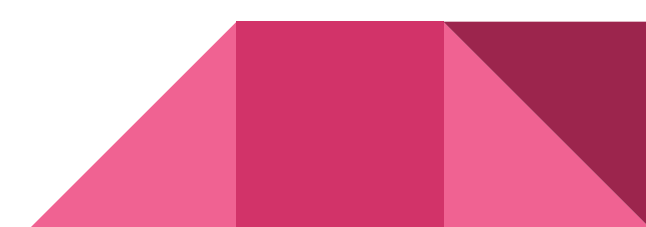

#### **Tool Rundown: Nmap**

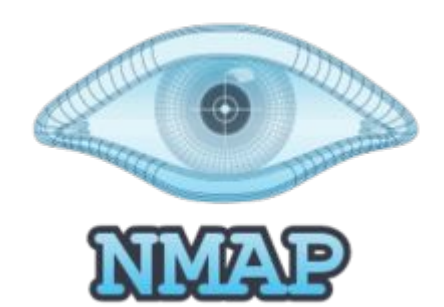

Nmap is the **best tool you will ever use**

Features Include:

- Host discovery
- Port scanning
- Version detection of services
- OS detection
- Install with **sudo apt install nmap** (or **nmap.org** on windows)

#### **Tool Rundown: Nmap**

Nmap was also featured in the Matrix (1999) when they used an actual 0-day

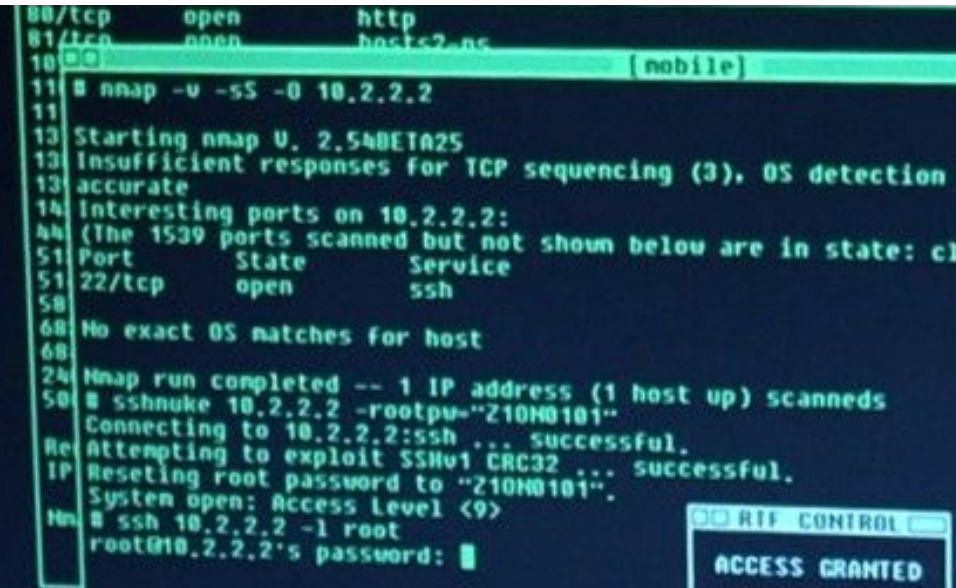

## **Tool Rundown: Netcat**

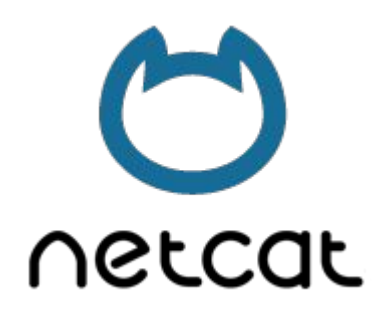

NetCat is a simple utility for opening connections among other things

Features Include:

- Many things
- Install with **sudo apt install netcat** (or **nmap.org** on windows)

## Types of Actions

- Accept stop processing and allow packet through
- Drop stop processing and block packet
- Log log packet into and continue processing with next rule
- Reject like drop but also returns an error message
- **DNAT**
- **SNAT**
- Maquerade

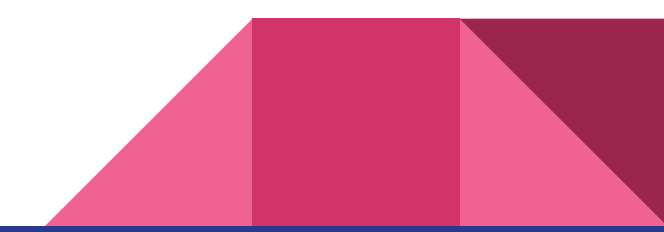

## iptables Rule Parameters

- $\bullet$   $-t$   $$
- -j <target/Action>
- -A <append rule to end of chain>
- -F <Deletes all rules in selected table>
- -p <protocol: TCP, UDP, ICMP, etc.>
- -s <src-ip>
- -d <dst-ip>
- -i <interface: eth0>
- -o <output interface: eth1>

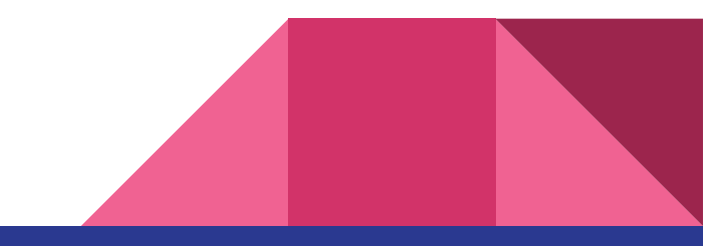

## Rule Examples

iptables -A INPUT -p tcp --dport ssh -j ACCEPT

iptables -A OUTPUT -p icmp --icmp-type echo-request -j ACCEPT

iptables -A INPUT -p icmp --icmp-type echo-reply -j ACCEPT

iptables -A INPUT -p icmp --icmp-type echo-request \ -m limit --limit 1/s -i eth0 -j ACCEPT

iptables -A INPUT -p tcp --syn -m limit --limit 5/s -i eth0 -j ACCEPT

iptables -A INPUT -p tcp --dport 80 -j REJECT

iptables -A INPUT -p tcp --dport 80 -j DROP

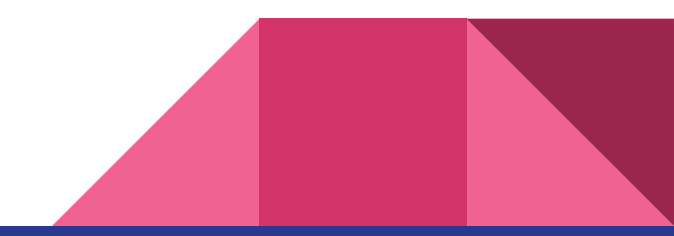

## More Useful Commands

# iptables -n -L -v --line-numbers

# iptables-save > /etc/iptables/rules.v4

# iptables-restore -c < /etc/iptables/rules.v4

Saving these rules to be persistent would require installing of iptables-persistent

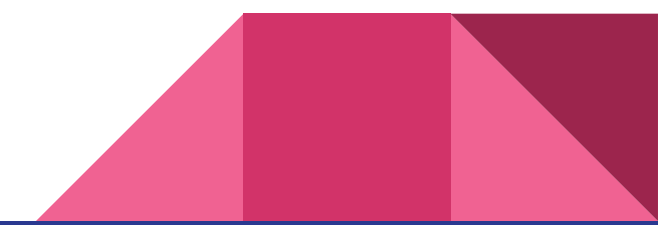

## Using nmap

- Keep it easy for now and just run **nmap localhost**
- Teach yourself nmap as well because it's great

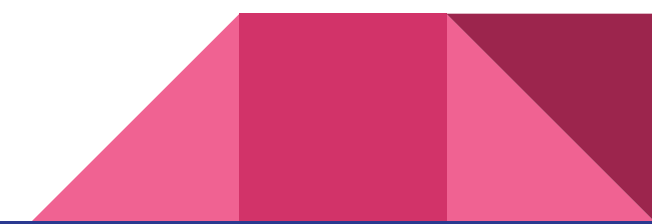

## Using netcat (nc)

- Keep it simple and just run **nc -l -p (port#)** a few times with different port numbers
- Try to find your ports with nmap then block them with UFW/iptables

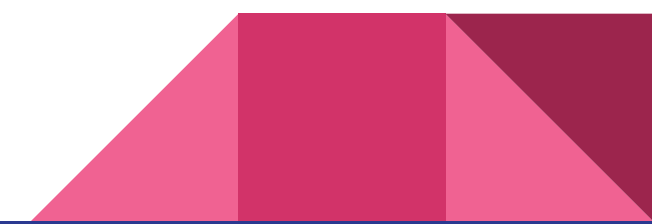

## Breakout Session

Think of something you would want to accomplish if you were in charge of developing a corporate firewall and try to come up with a rule(s) to handle that

- Open fake services with **nc -l -p (port)**
- Find your fake services with **nmap localhost**
- Protect your local services with **UFW** or **iptables**
- If you have any questions, run **man <command>** to see more info about a command on linux

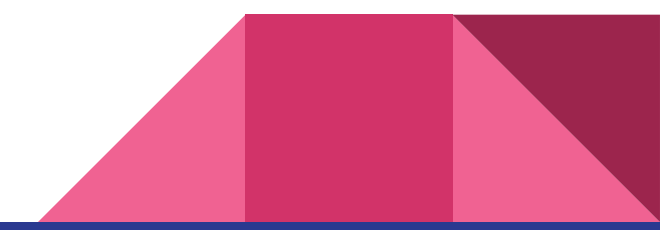

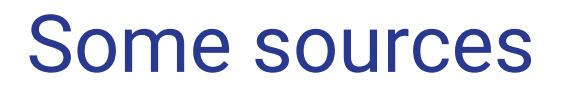

[http://www.linuxhomenetworking.com/wiki/index.php/Quick\\_HOWTO\\_%3a\\_Ch14\\_](http://www.linuxhomenetworking.com/wiki/index.php/Quick_HOWTO_%3a_Ch14_%3a_Linux_Firewalls_Using_iptables#.W7p362hKiUl) [%3a\\_Linux\\_Firewalls\\_Using\\_iptables#.W7p362hKiUl](http://www.linuxhomenetworking.com/wiki/index.php/Quick_HOWTO_%3a_Ch14_%3a_Linux_Firewalls_Using_iptables#.W7p362hKiUl)

<https://help.ubuntu.com/community/IptablesHowTo>

<https://www.cyberciti.biz/tips/linux-iptables-examples.html>

[https://www.digitalocean.com/community/tutorials/how-to-implement-a-basic-fir](https://www.digitalocean.com/community/tutorials/how-to-implement-a-basic-firewall-template-with-iptables-on-ubuntu-14-04) [ewall-template-with-iptables-on-ubuntu-14-04](https://www.digitalocean.com/community/tutorials/how-to-implement-a-basic-firewall-template-with-iptables-on-ubuntu-14-04)

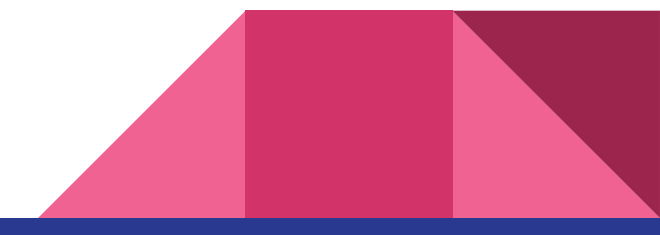